**Australian Government Australian Digital Health Agency** 

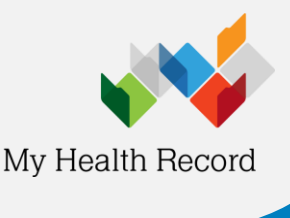

**Diagnostic Imaging Reports Overview**

# **Diagnostic Imaging Reports Overview**

View diagnostic imaging reports in an 'Overview' to gain a quick snapshot of a patient's test result history.

# **What are overviews?**

The 'Diagnostic Imaging Reports Overview' shows you multiple diagnostic imaging reports within a specific date range on one page. This is an overview only, and not a complete medical history.

## **How to find the overview**

- 1. Log in to your clinical software.
- 2. Open patient record and select My Health Record.
- 3. Select 'Diagnostic Imaging Reports Overview'.

Overview options will be displayed at the top of the 'Document List'.

If you can't see the overview, make sure that you have selected either 'Diagnostic Imaging Reports' or 'Discharge Summaries' in the 'Documents' filter.

# **Navigating the 'Diagnostic Imaging Reports Overview'**

Within the overview you will be able to navigate down or use hyperlinks to see information related to your patient's recent test history.

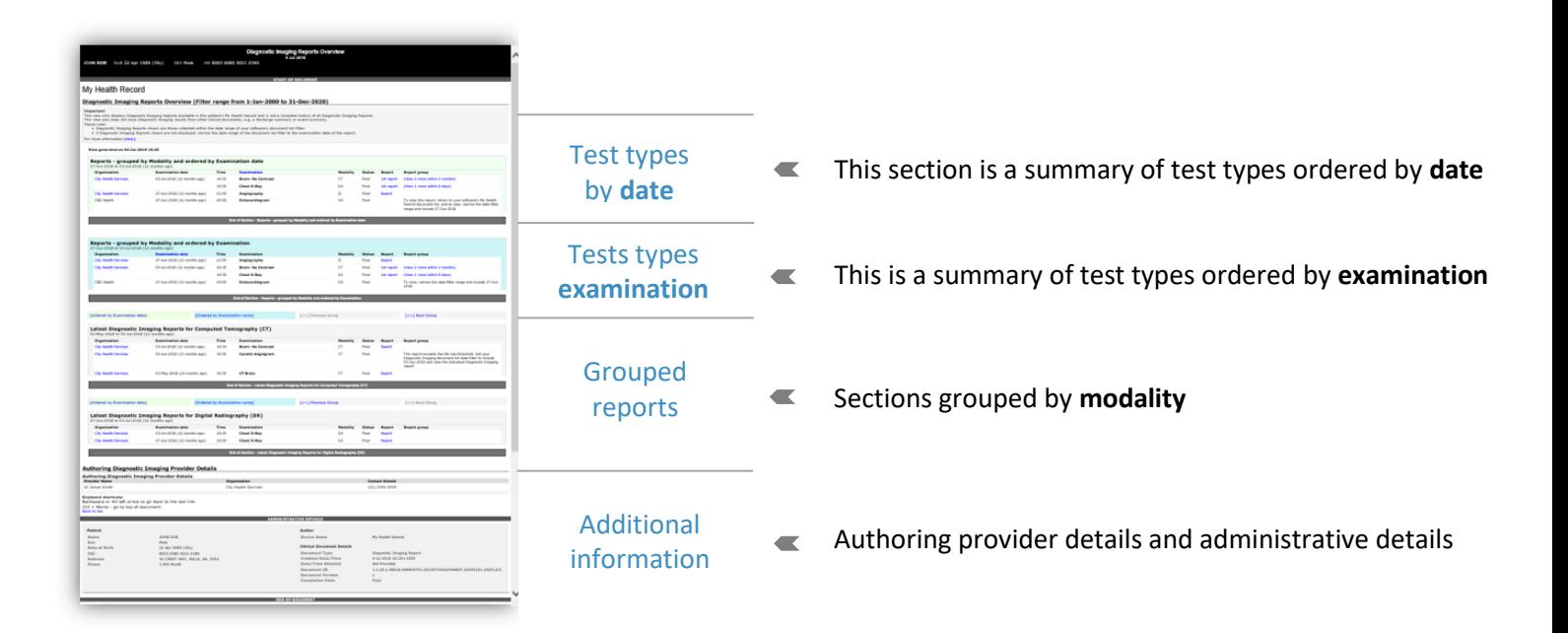

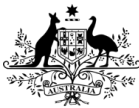

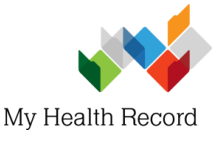

Information in the view includes:

- **Organisation**: the clinic or healthcare provider that conducted the test or procedure
- **Examination date**: when the test was conducted
- **Time**: the time the patient completed the test
- **Modality**: imaging mode of the examination performed
- **Status**: tells you the current state of the report. See 'Useful links' below for more information.
- **Report**: a link to an individual examination result
- **Report group**: links to the groups of reports associated with that examination

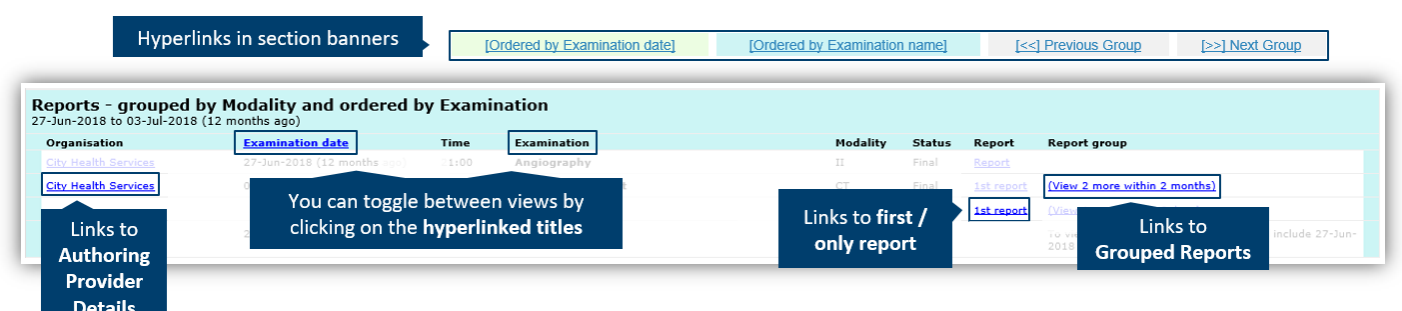

## **If you can't see a report within an overview**

There might be times when you cannot see a patient's report within an overview.

An overview will only show reports within the date range filter in the Document List. If you don't select a date range, you will automatically see reports for the past seven years.

Reports may also show up as missing because there may be too many reports for the system to display within your set date range or the document is too large.

Another reason why you might not see a report is that it hasn't been uploaded to your patient's My Health Record or has been restricted by the patient or their representative.

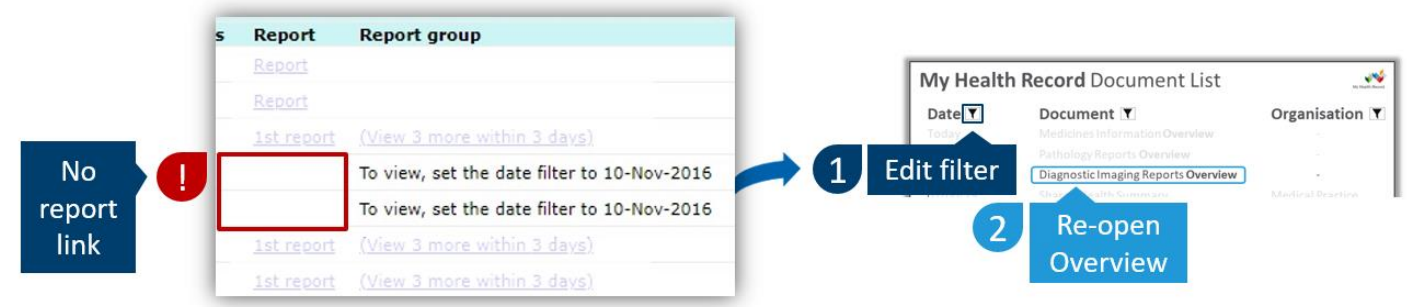

*Where reports are showing as missing in an overview.*

#### **Useful Links:**

- My Health Record in diagnostic imaging and [pathology](https://www.myhealthrecord.gov.au/for-healthcare-professionals/diagnostic-imaging-pathology)
- [Pathology reports in My Health Record](https://www.myhealthrecord.gov.au/for-healthcare-professionals/howtos/pathology-reports)
- [Uploading clinical information in My Health Record](https://www.myhealthrecord.gov.au/for-healthcare-professionals/howtos/diagnostic-imaging-reports)

**For assistance, contact:** Help line on 1800 723 471 (select option 2) [MyHealthRecord.gov.au](https://www.myhealthrecord.gov.au/)